Ordering Transcripts From Naviance

# Log into Naviance

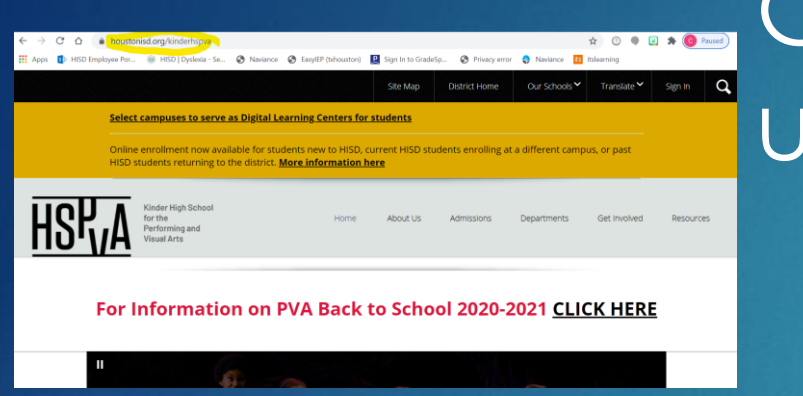

Go to HSPVA.org or The HUB under Digital Resources

> Click on Naviance Sign in

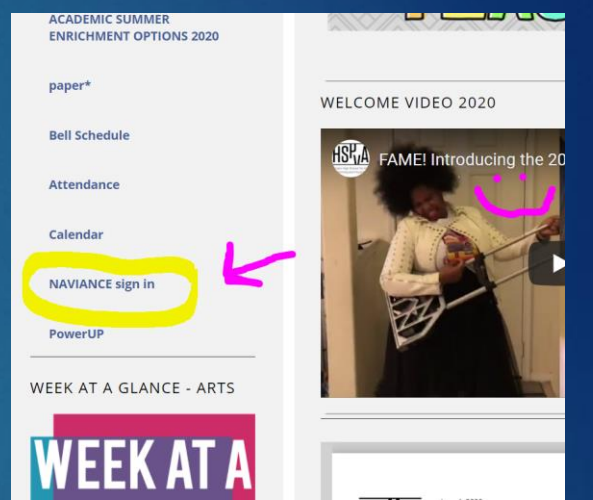

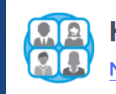

**Houston Independent School District** Not your district?

Log in with Active Directory

Having trouble? Get help logging in!

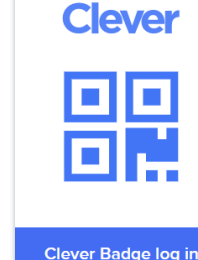

Use Clever to log in No more having to remember a whole new sign in! YAY!

District admin log in

## Loading Schools FYI

➢ **While you are working on applications you will be loading schools into Naviance**

➢ **Loading schools into Naviance and ordering transcripts does NOT mean you are done with your application**

➢ **This gives us an opportunity to send your documents, which can be sent before your actual application, and will be placed into an electronic file for you**

# This is your Home Page

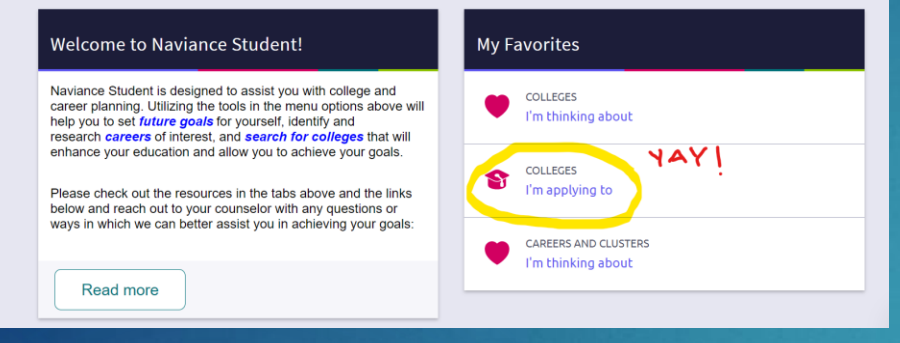

# Click on Colleges I am Applying to **Nunder Favorites** OR In College Tab on top

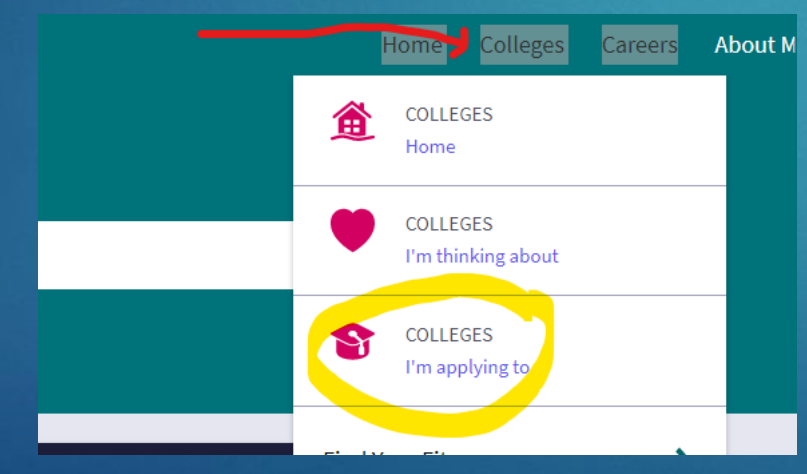

# Begin Loading Schools

### 1.**Click on the plus sign to begin**

- 2**. Type in the name of the school**
	- Common error
	- Make sure to choose the correct location/school you are applying to
- 3. **Choose a deadline**
	- **Will not be sent if no deadline**
	- **.** If you ever need to change your deadline – email your counselor ASAP

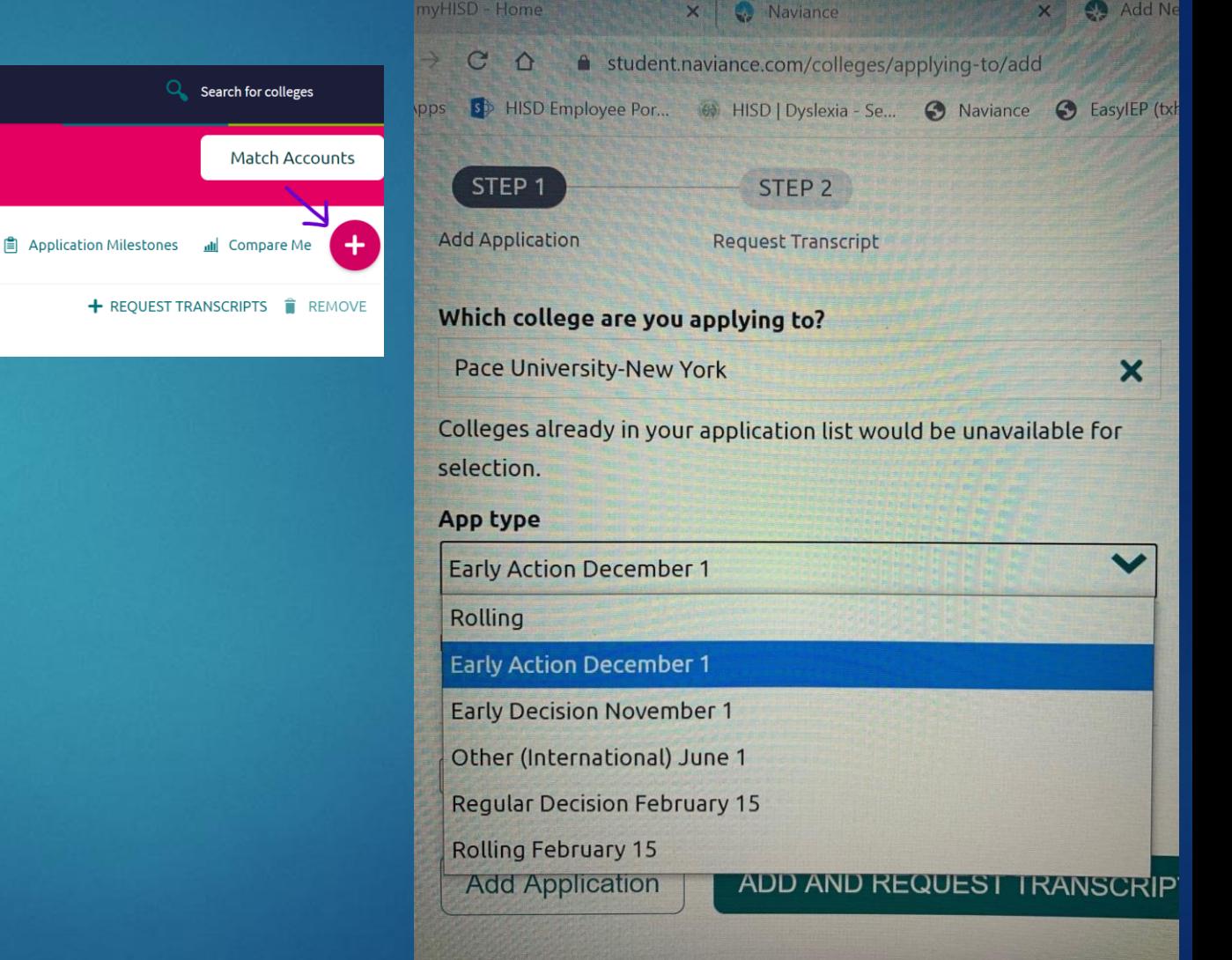

Type here to search

### **Types of deadlines**

### ❖ **Early Decision 1 & Early Decision 2**

- ➢ \*MUST CONTACT COUNSELOR\*
- ➢ Requires parent and counselor acknowledgement
- ➢ **\***BINDING COMMITMENT\*
- ➢ Usually due in November/December
- ➢ Could find out in Dec/Jan

### ❖ **Early Action**

- Usually due in November/December
- ➢ Could find out in Jan/Feb

### ❖ **Regular Decision**

- Usually due in January/February/March or later
- ➢ May not find out until April (or later)

## ❖ **Rolling Deadline**

➢ Colleges respond as they receive applications and don't wait until the Spring

#### **Most common early deadline is NOVEMBER 1**

# How are you Applying?

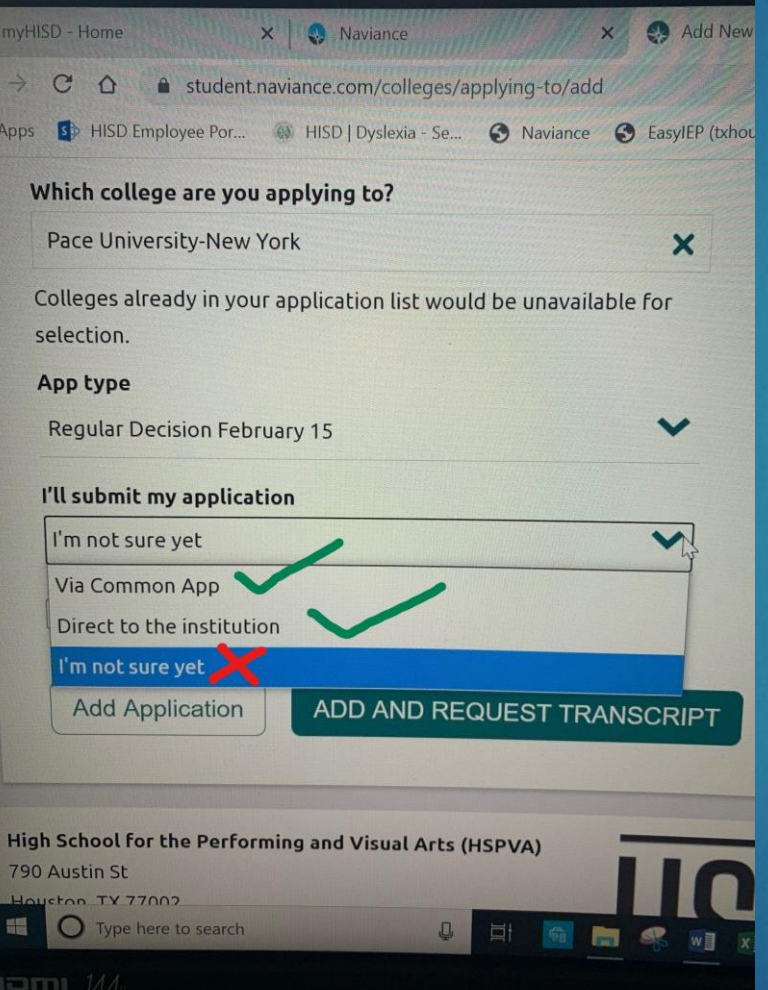

❖ **Applying via Common App**  ❖ The school must also be loaded into your Common App account

### ❖ **Applying Direct to the Institution**

- ❖ Every other possible way to apply
	- ➢ Coalition
	- ➢ Apply Texas
	- ➢ University application
	- ➢ Other

➢ **If you change how you're applying after you complete this, you MUST CHANGE IT IN NAVIANCE or we cannot send your transcripts and reports**

➢ **If you are applying by Common App and it is not listed on this screen as Common App – We cannot send your transcripts** 

# Ready to add the request?

### **Checklist**

- $\checkmark$  Is the school loaded into my Common App account and I am applying by Common App?
- ✓ Did I choose the correct school and location?
- ✓ Did I choose a deadline?
- ✓ Did I choose the correct way I am applying to the school?
- ✓ If all YES then Click ADD AND REQUEST **TRANSCRIPT**
- $\checkmark$  Click initial transcript (only option)
- Request and Finish

#### ADD AND REQUEST TRANSCRIPT

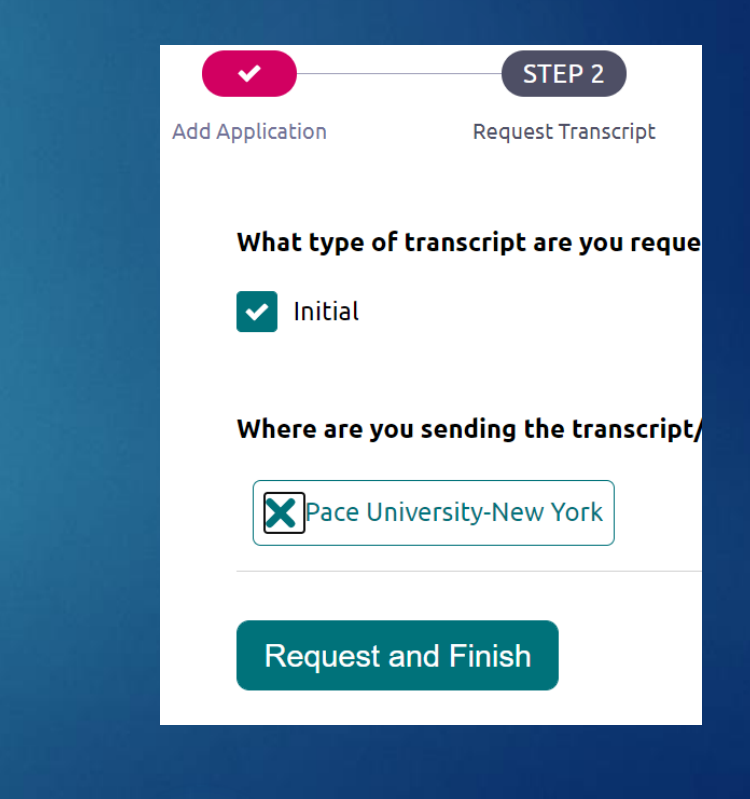

## When you NEED TO contact your Counselor ASAP

Regular February  $CA$ **★ Pace University-New York RD** requested Pendina Unknown Decision 15

- **If your school does not have a deadline listed in** Naviance on the Colleges I am Applying to screen after you load it, **contact your counselor ASAP**. Your transcript might not get sent!
- **Rolling deadlines** don't seem to show a date and counselor needs to hand enter. **Contact your counselor ASAP**
- If you have changed how you are applying email your counselor
- If you need a different deadline **\*RARE EXCEPTION FOR AUDTIONS ONLY\*** Email your counselor.

This does not apply to because you want it in earlier than the Regular Decision but missed Early Action.

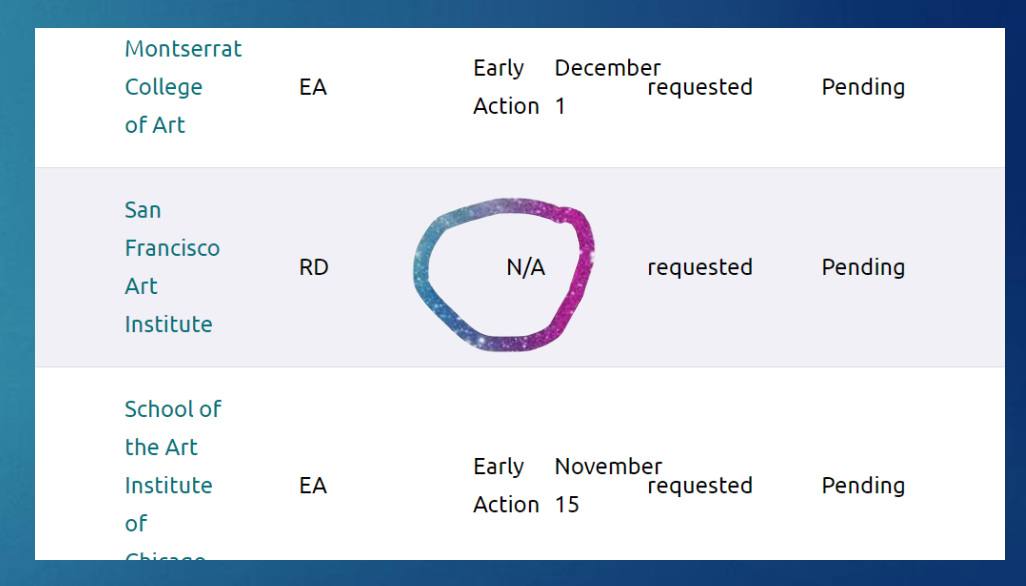

MORE :

# What gets sent with your transcript requests in Naviance?

### **Applying by Common App**

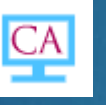

- **Transcript**
- Secondary School Report (SSR)
- School Profile
- Counselor Letter
- Current Courses
- Fee Waiver (if applicable)
- Early Decision Agreement (if applicable)

## **Applying Directly to the Institution**  $\approx$

#### **Transcript**

**If needed, contact your counselor. Not typically needed for non common app schools, but you need to check.**

- School report
- Counselor letter
- School Profile
- Fee waiver or statement of financial need (if applicable)
- Other (specific college requirements)

## When do Schools Need to be Loaded into Naviance?

### **Must request transcripts and letters of rec in Naviance minimum of 15 days before deadline**

In Naviance by October 12 December 1 In Naviance by November 2 January 1 In Naviance by November 30 January 15 In Naviance by December 11

### \*Remember\*

Teachers & Counselors & Registrar need time to:

- ❖ Write you an awesome letter
- ❖ Upload documents
- ❖ Fix any errors
- ❖ Mail transcripts if hard copy only

# What does Self-Report Academic Report mean?

### **Notice some schools don't load into Naviance**

Texas A&M University College Station

University of California Schools (Berklee, LA, San Diego…)

Penn State

Virginia Tech

**Other** 

### **These schools don't get loaded into Naviance**

#### **because:**

- 1. They don't require letters of rec
- 2. You report your own transcript

### **What you need to do:**

- 1. Use the transcript Mrs. Hines sends you in September to complete your application
- 2. Check their website for other things you may need to apply

**Sometimes the schools make it seem like you are missing documents such as transcript & rank but these are completely optional. See your counselor with any questions.**

# Using Naviance allows us to…

➢Track all of your submissions ➢Track when all documents were sent from HSPVA to the schools

➢Track when documents were received by the schools

➢Easily check for missing documents to complete your application

## Possible Errors

Every so often, a school will report in your University Admissions Portal, you are missing something needed for admissions:

#### • **An initial transcript**

➢ These can be tracked by Naviance and usually means the school hasn't updated student accounts

### • **A letter of rec**

➢ We will discuss letters of rec from teachers next week. Only teachers have access to their accounts to send letters but often we can see if a letter has been sent, uploaded, or an error has occurred

#### • **A mid year transcript**

➢ these are automatically sent in the spring to all schools by counselors and Mrs. Hines

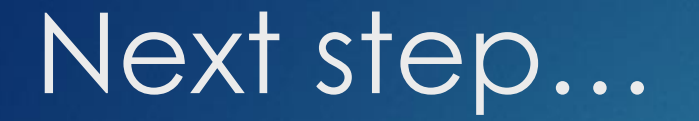

## ▶ Submitting Letters of Recommendation requests in Naviance to HISD teachers

### But first, YOU MUST

 **Complete the Senior Recommendation Survey Questionnaire on Naviance so your counselors can write you a FABULOUS letter!**